## **1. Anmeldung**

# Bestellvorgang von **Monografien**

-Handzettel zur Hilfestellung-

Melden Sie sich mit **Benutzernummer** und **Passwort** im **Bibliothekskatalog** an! Achten Sie darauf, dass Sie sich am jeweiligen Standort (Zentralcampus, Standort Senftenberg oder Standort Sachsendorf) einloggen.

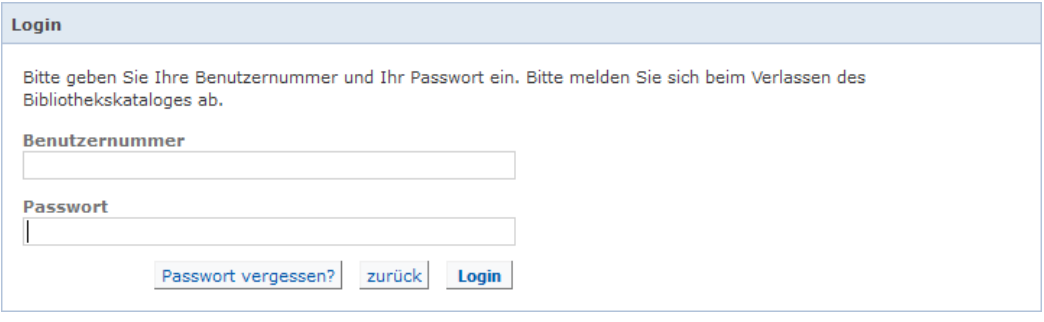

Wählen Sie "Erweiterte Suche" und aus der Datenbank- Auswahl die Datenbankauswahlliste "Fernleihe".

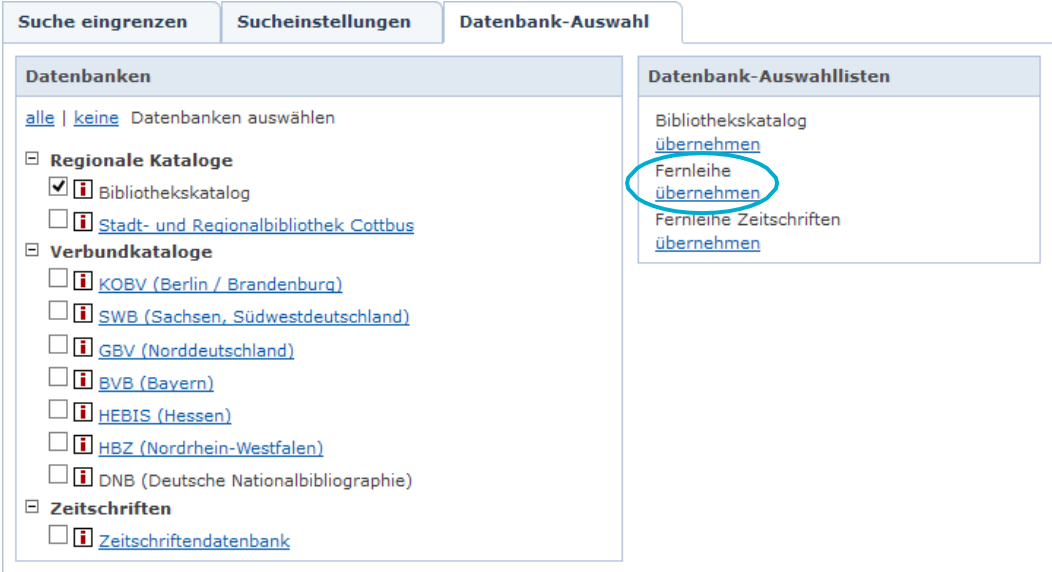

Geben Sie die bibliographischen Daten ein und klicken Sie auf "Suchen". Sie erhalten eine Trefferliste.

Finden Sie in der Trefferliste ein für Sie interessantes Medium, rufen Sie dieses auf und klicken sie dannaufdenReiter"Verfügbarkeit".FallsderTitelimKatalogderUBCottbus-Senftenbergnicht vorhanden ist, klicken Sie bei Fernleihwunsch "Bestellformular aufrufen" an.

KOBV (Berlin / Brandenburg) (2/110857)

Projektportfolio-Management - inkl. Arbeitshilfen online Strategische Ausrichtung und Steuerung von Projektlandschaften  $\underline{\|\ast\leq\geq\mathbb{R}|}$ 

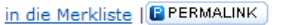

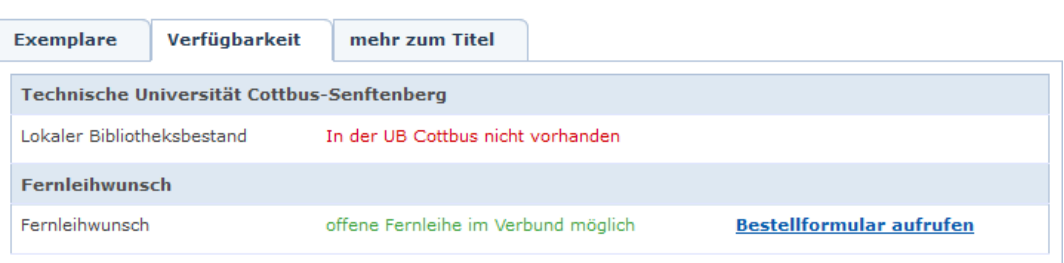

## **2. Datenbankauswahl**

### **3. Suche**

Sie gelangen in das Formular der Online-Fernleihe des KOBV. Tragen Sie nun alle fehlenden Angaben ein und **vermerken Sie auch den gewünschten Abholort.**

### **4. Fernleihwunsch**

#### **5. Bestellformular**

Sie können wählen zwischen der Lieferung des gesamten Werkes oder lediglich eines Aufsatzes (bis zu 10 %) – der Vorteil hierbei wäre, dass dieser digital geliefert würde und somit schneller vor Ort ist.

Nach Betätigung der Button "weiter" und "bestellen" wird Ihre Bestellung abgeschlossen.

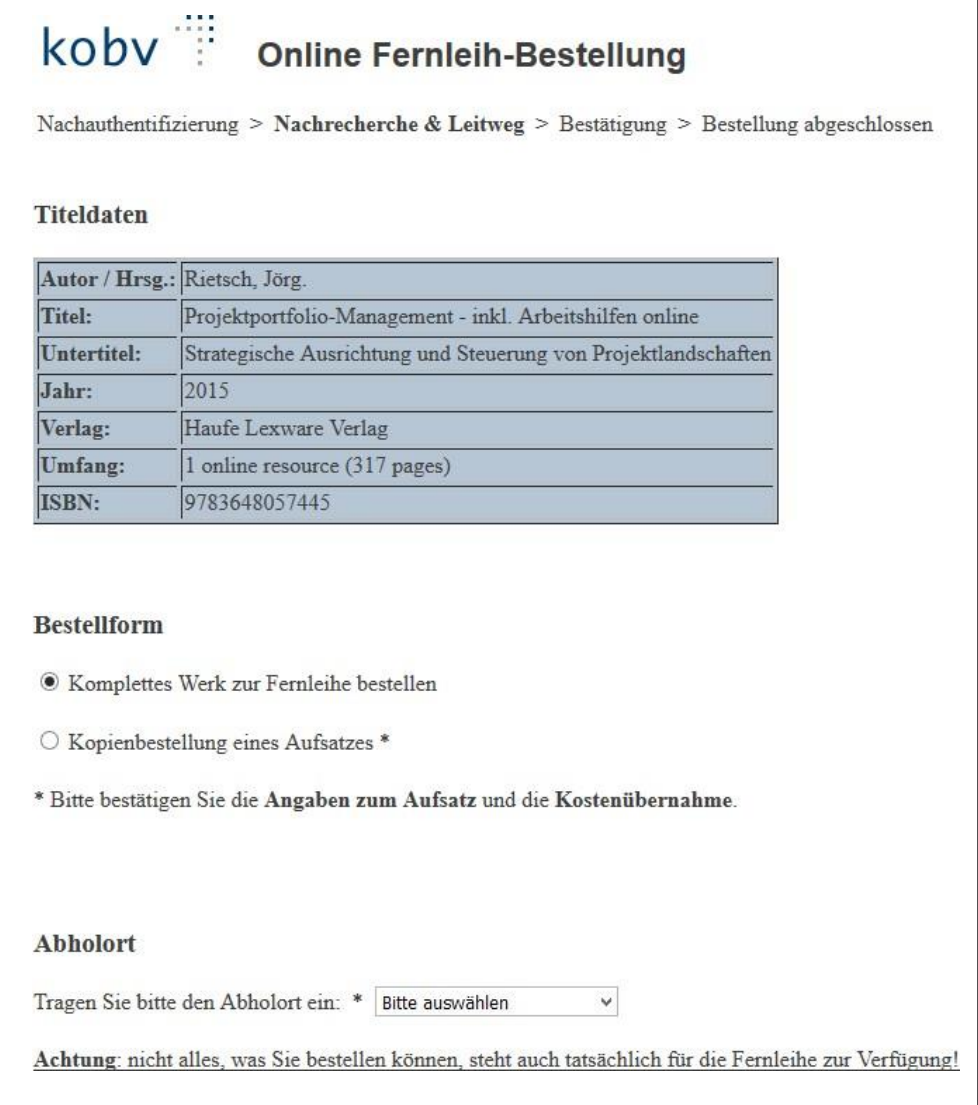